## How to login to Chrome Book

- 1. Turn the chrome book on
- 2. Check if it's connected to Wi-Fi (internet Connection)
- 3. Enter your school email and click Next

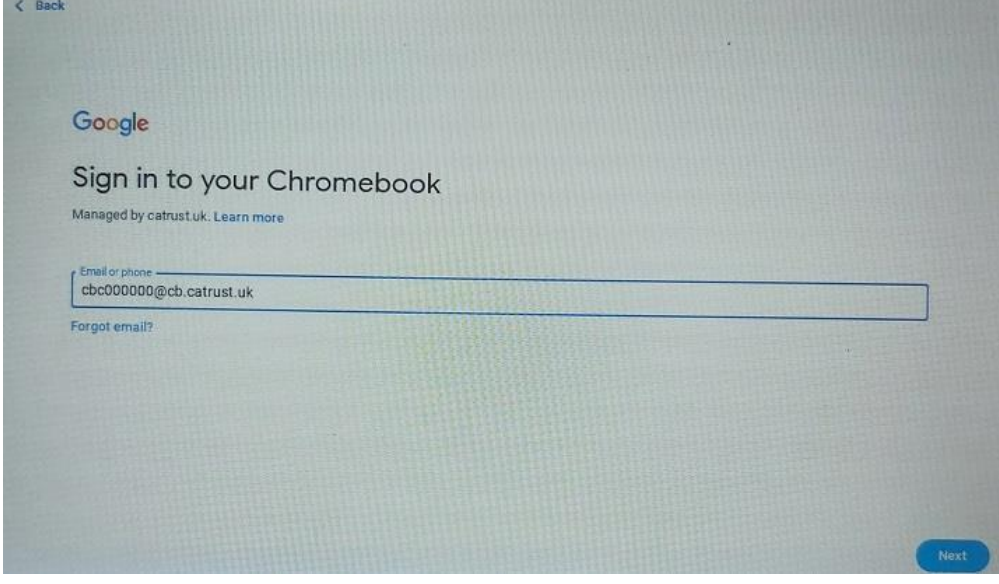

4. Enter your school email again and click Next

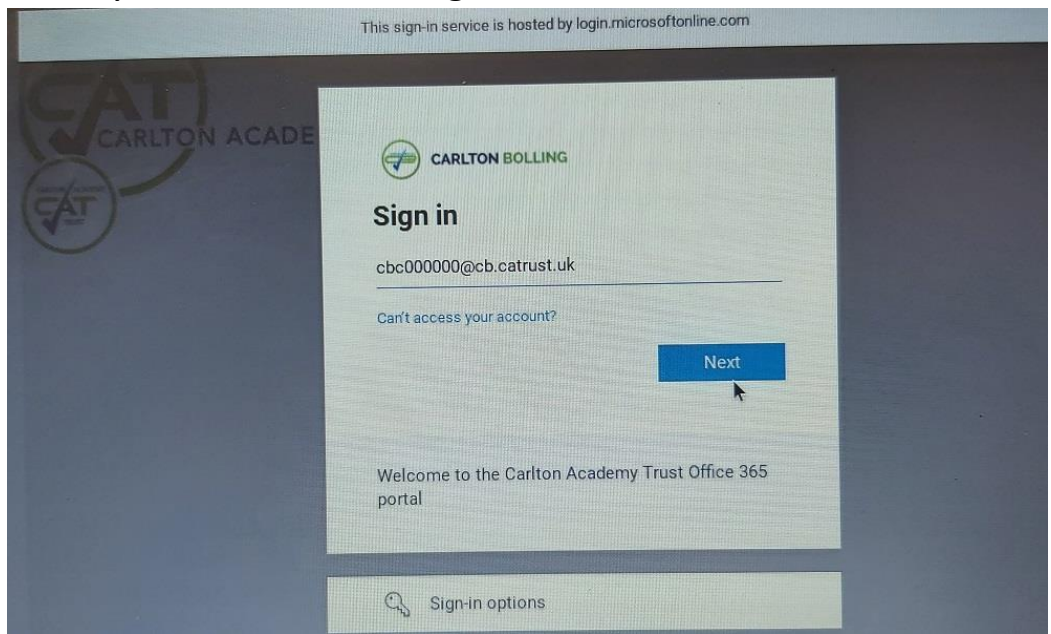

5. Enter your Password and click Next

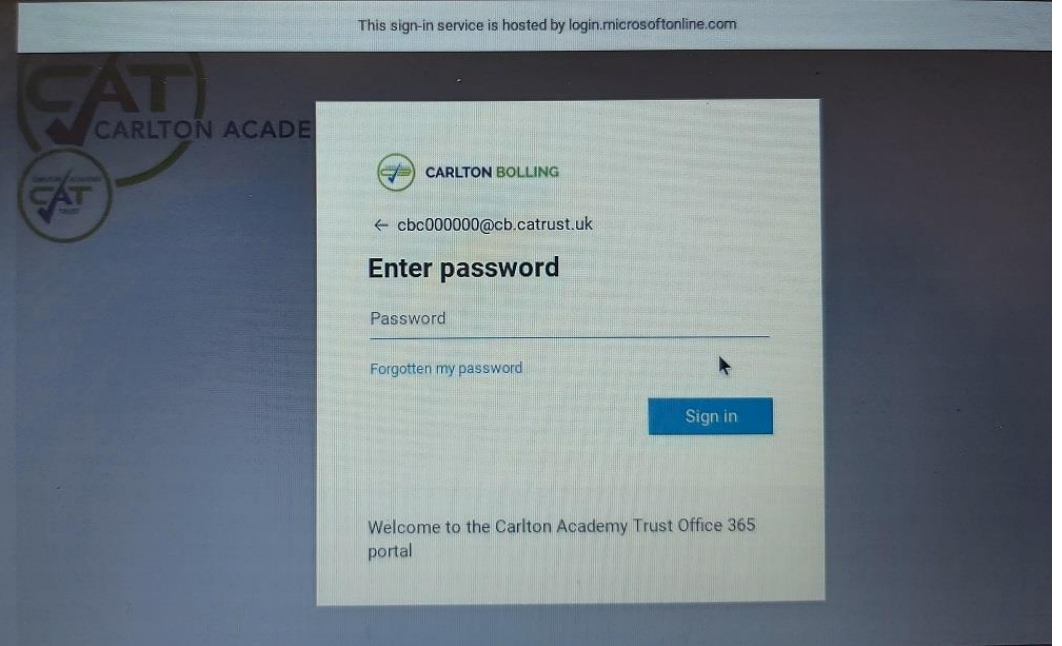

6. On Next screen Click Yes

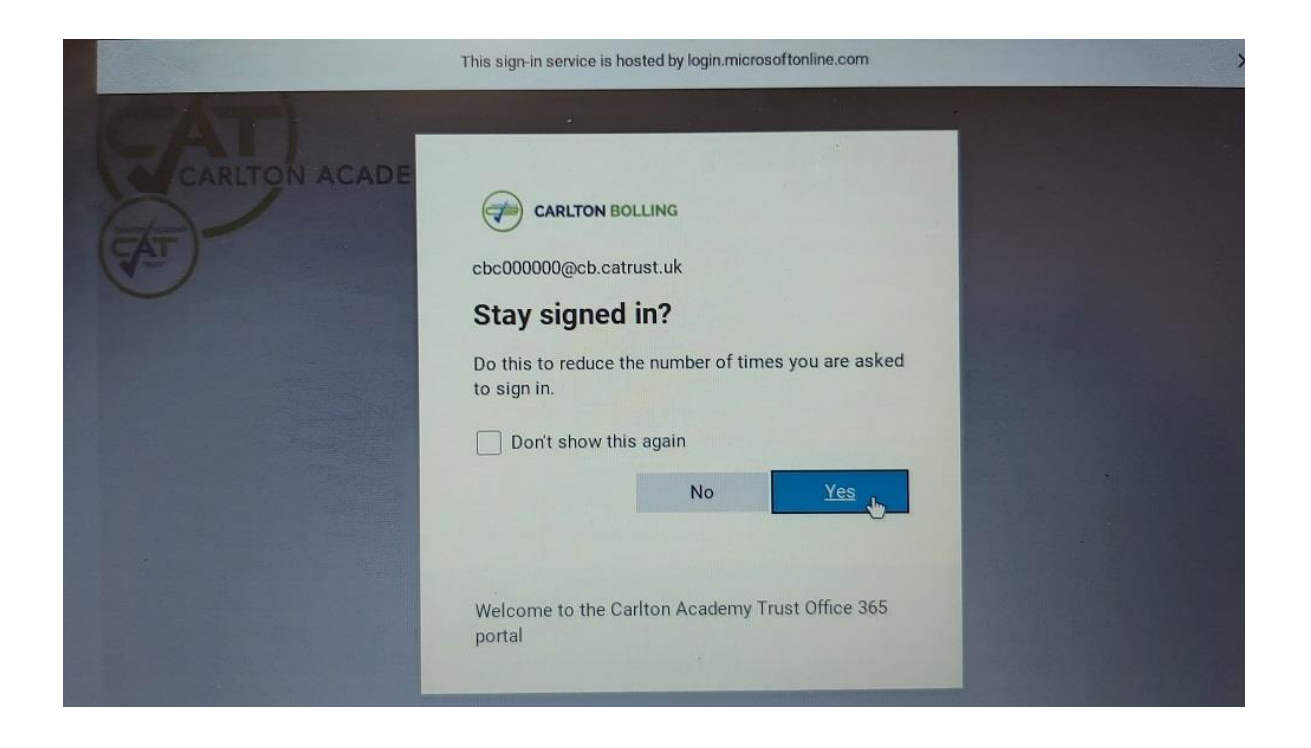

Now you are logged in